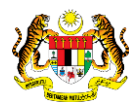

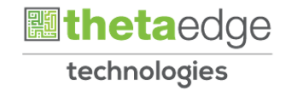

# SISTEM PERAKAUNAN AKRUAN KERAJAAN NEGERI (iSPEKS)

# USER MANUAL (Fasa 3)

# Penutupan Bulanan (Pelaburan)

Untuk

### JABATAN AKAUNTAN NEGARA MALAYSIA

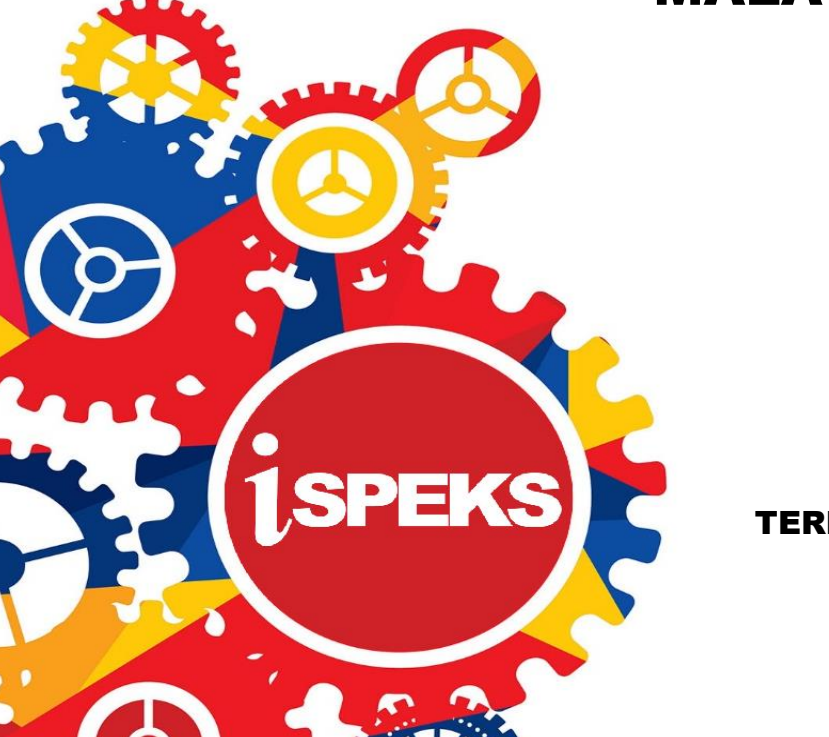

TERHAD

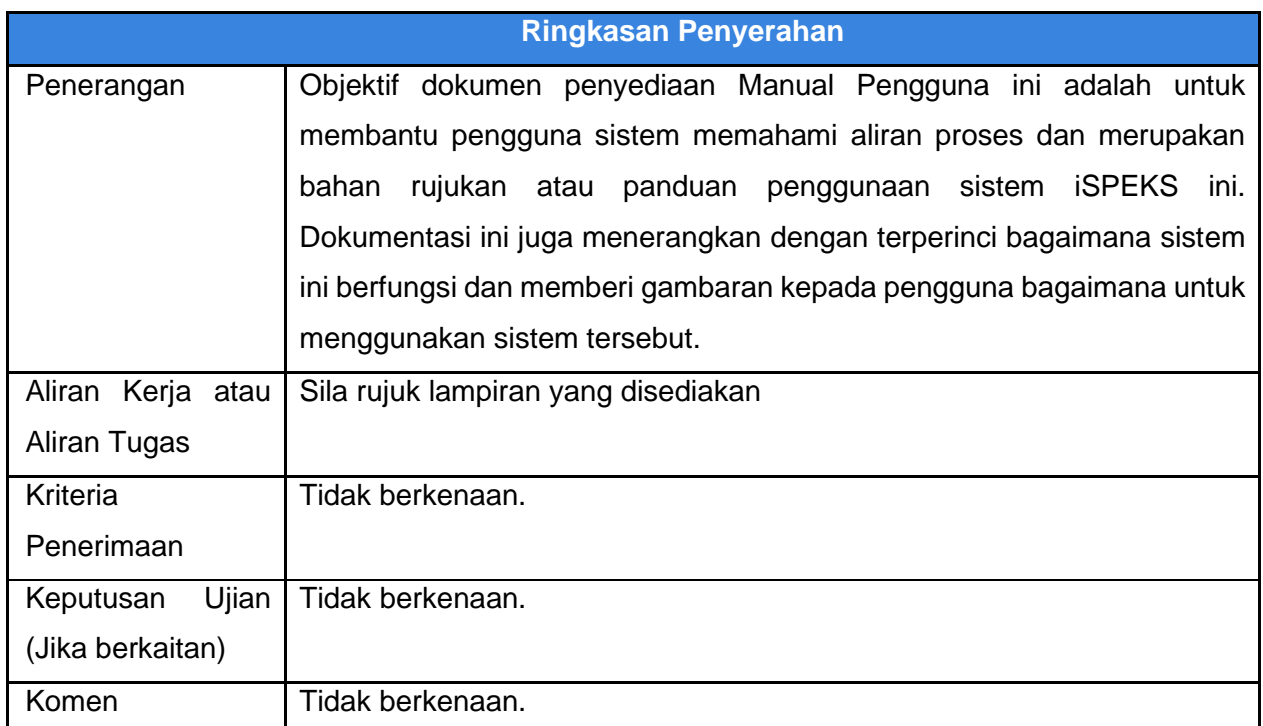

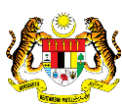

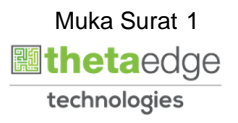

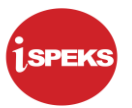

### **Pentadbiran dan Pengurusan Dokumen**

#### **Semakan Dokumen**

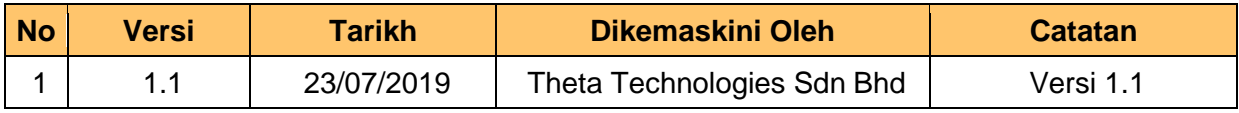

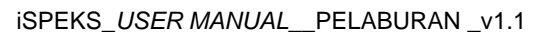

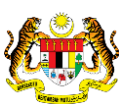

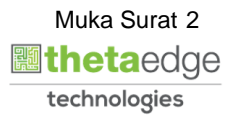

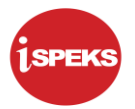

#### **ISI KANDUNGAN**

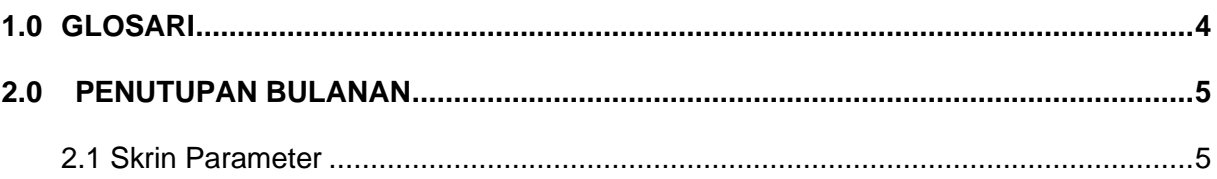

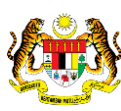

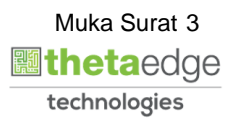

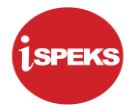

#### <span id="page-4-0"></span>**1.0 GLOSARI**

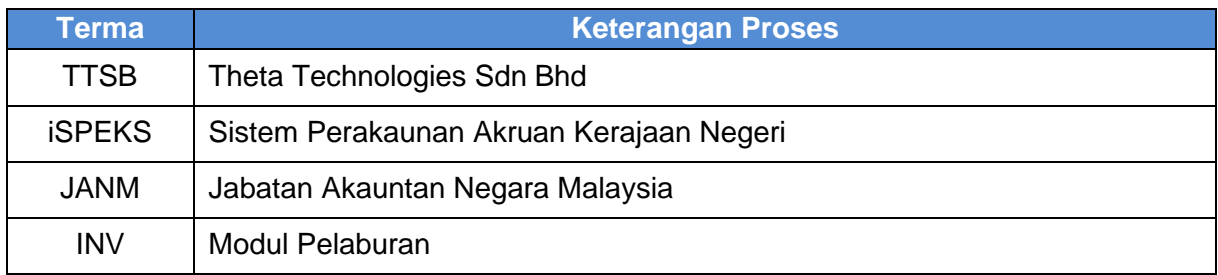

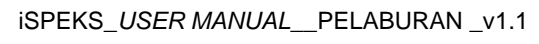

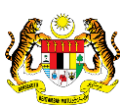

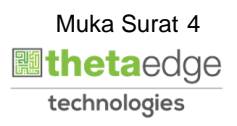

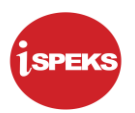

### <span id="page-5-0"></span>**2.0 PENUTUPAN BULANAN**

Penutupan Bulanan merupakan proses automatik yang dilakukan pada modul Pelaburan di dalam sistem iSPEKS.

#### <span id="page-5-1"></span>**2.1 Skrin Parameter**

1. Penutupan bulanan merupakan proses automatik yang dilakukan oleh sistem berdasarkan tetapan yang telah di tetapkan di parameter modul pelaburan.

2. Tetapan parameter modul pelaburan ini di capai melalui modul SAM.

3. Proses automatik ini akan di berlaku pada pada setiap sebelum 1 haribulan setiap bulan.

4. Sistem akan melakukan semakan ke atas maklumat pelaburan yang masih aktif pada bulan berkenaan.

5. Sistem akan melakukan kiraan ke atas faedah pelaburan berdasarkan maklumat yang terdapat di pangkalan data.

6. Sistem turut menjana kod perakaunan: Dr Faedah Belum Terima Cr Hasil Faedah

7. Sistem akan menjana dokumen baucar jurnal dan no baucar jurnal dan menghantar baucar jurnal untuk simpanan di DMS.

 Contoh: No baucar jurnal : BJ2015000001 Length: 12

8. Sistem akan kemas kini maklumat status simpanan ke DMS ke dalam *table* INV\_TUTUPBLN.

9. Sistem kemudian menghantar maklumat akaun ke Modul Lejar Am (GL).

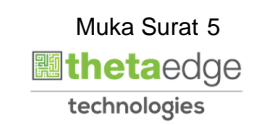

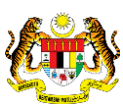

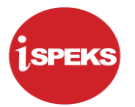

**1.** Skrin Log Masuk Aplikasi iSPEKS dipaparkan

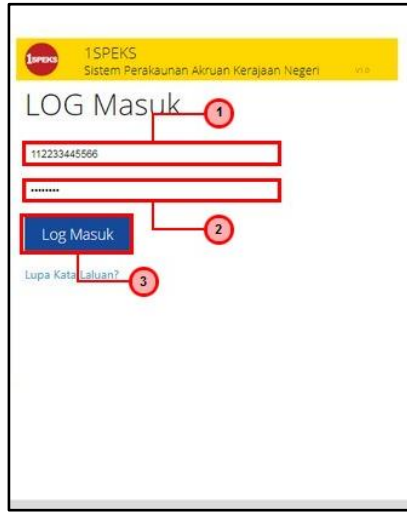

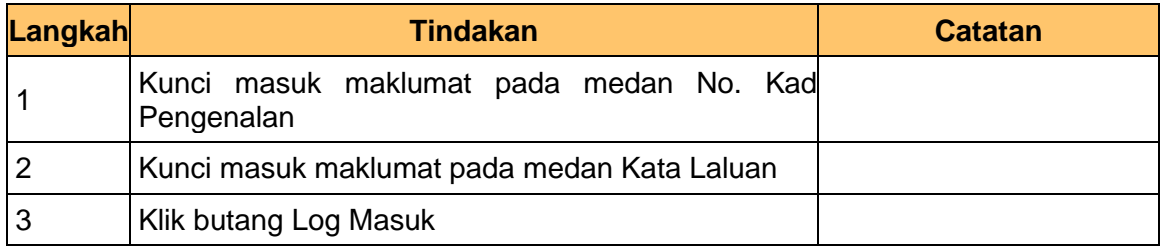

### **3.** Skrin Utama iSPEKS dipaparkan

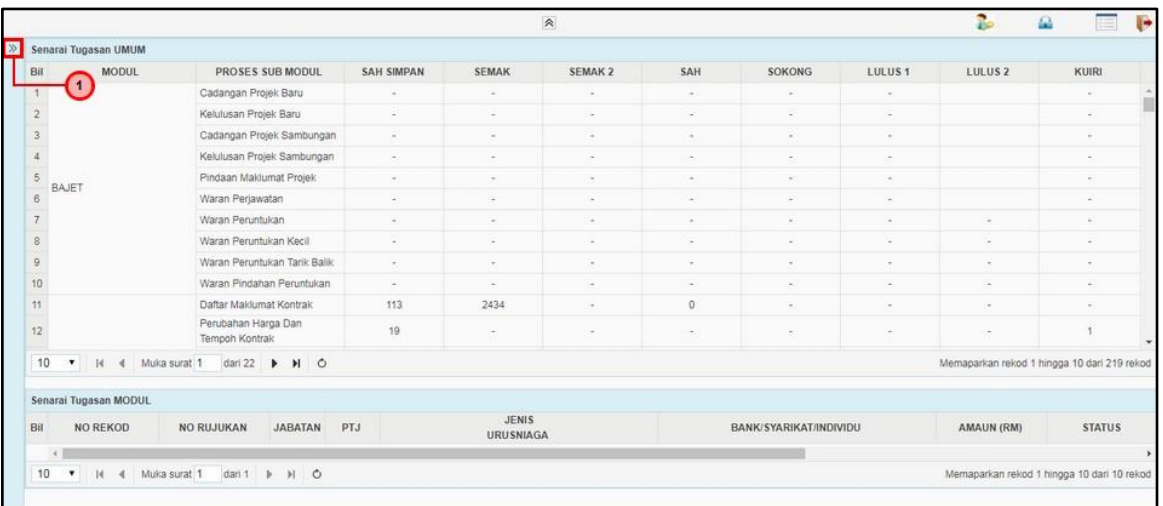

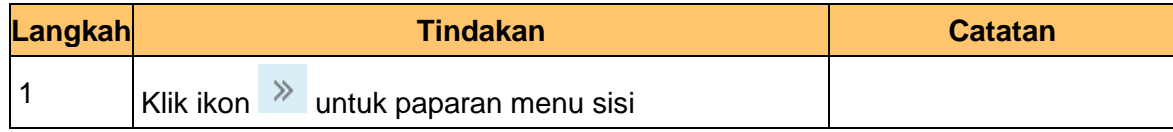

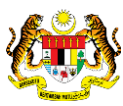

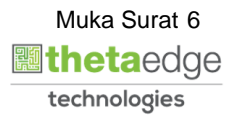

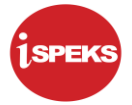

#### **4.** Skrin Utama iSPEKS dipaparkan

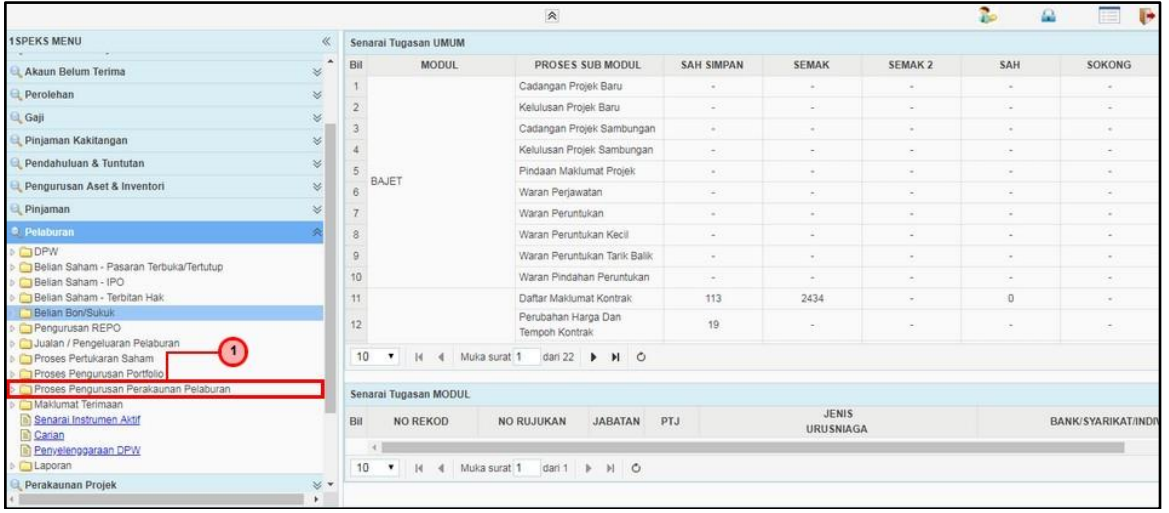

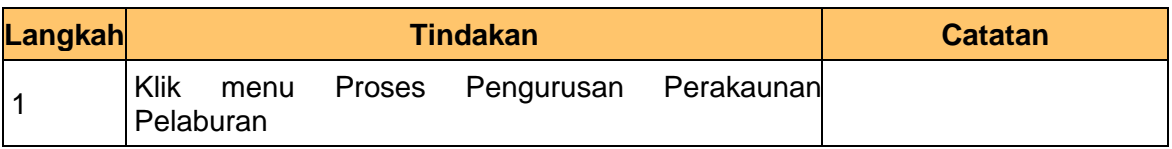

#### **5.** Skrin Utama iSPEKS dipaparkan

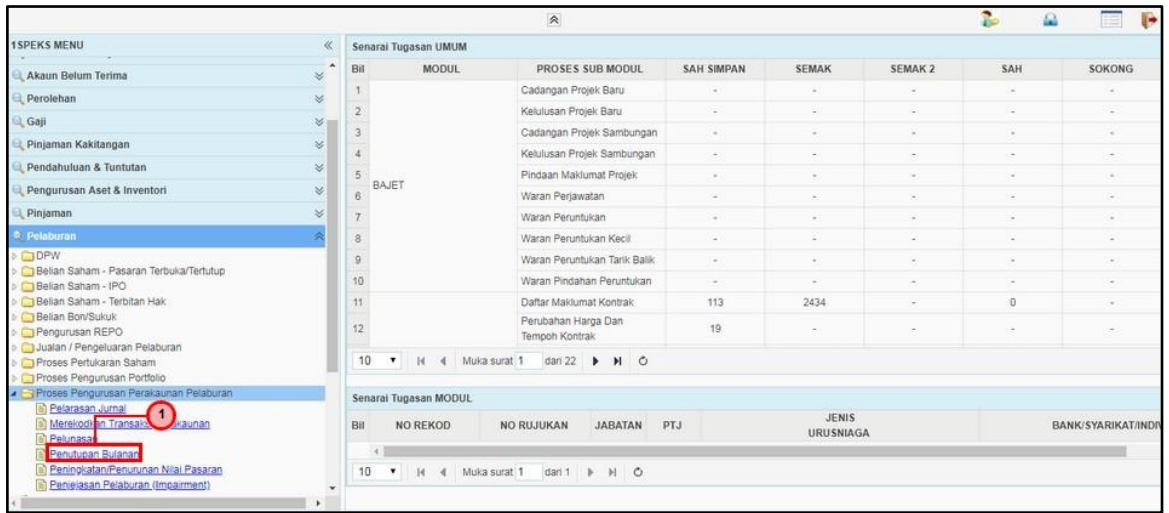

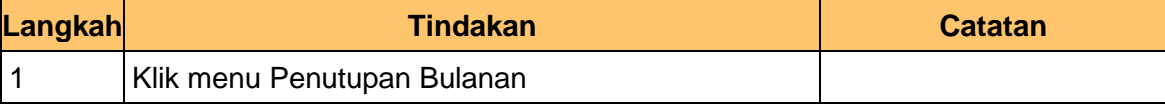

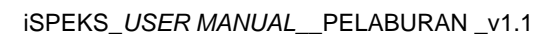

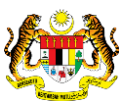

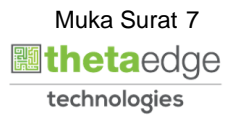

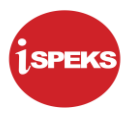

#### **6.** Skrin Penutupan Bulanan dipaparkan

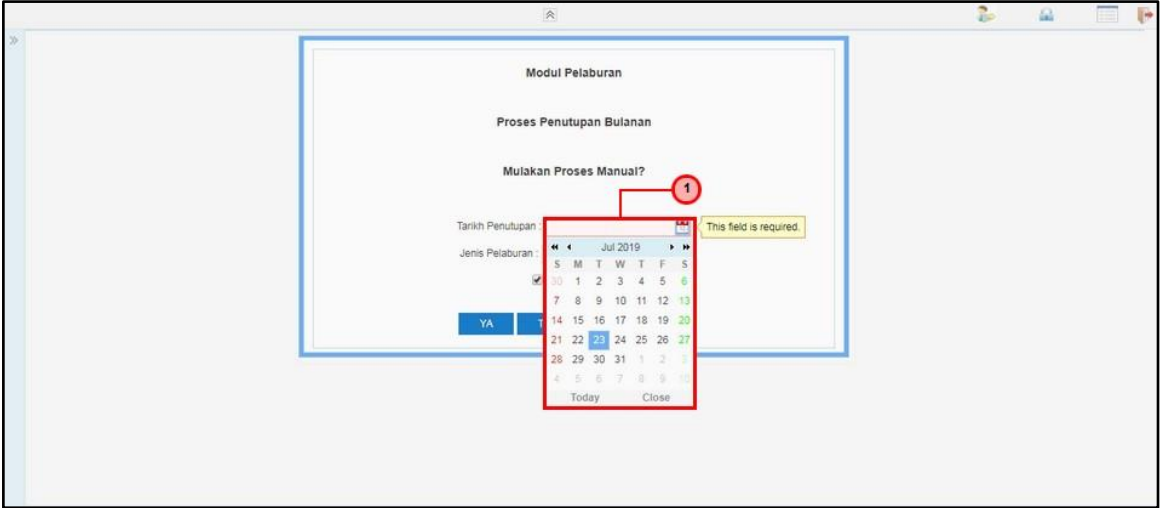

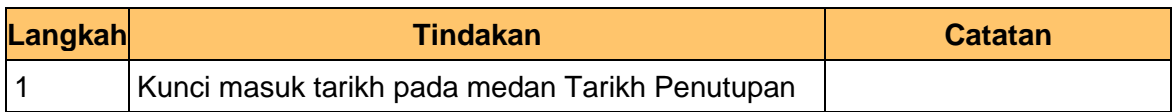

#### **7.** Skrin Penutupan Bulanan dipaparkan

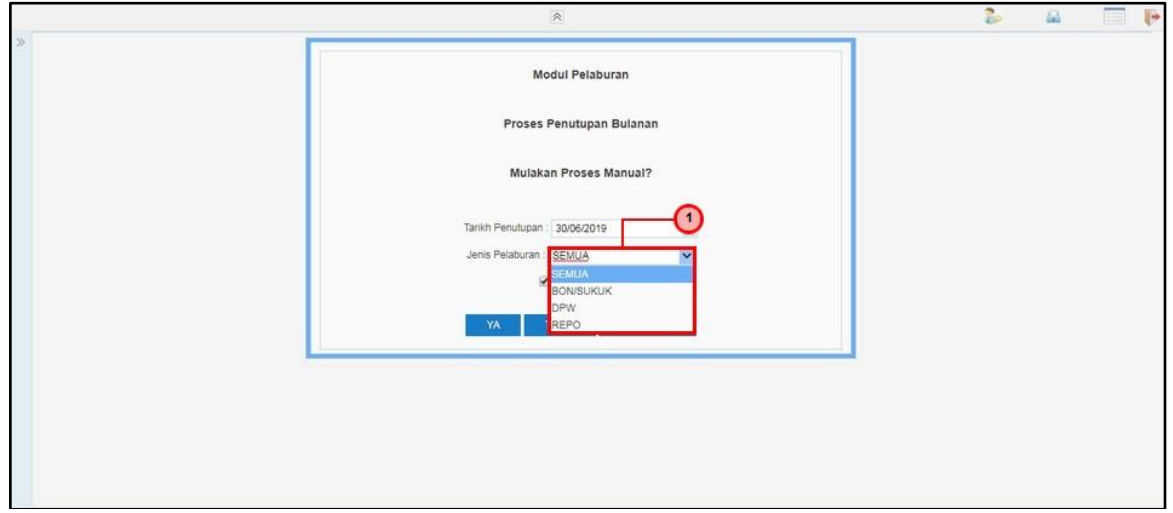

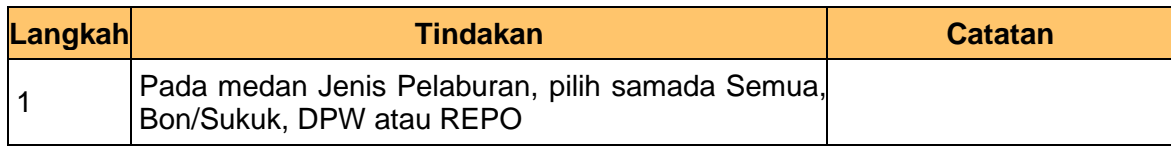

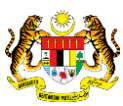

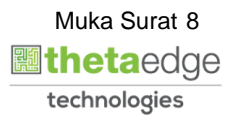

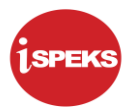

**8.** Skrin Penutupan Bulanan dipaparkan

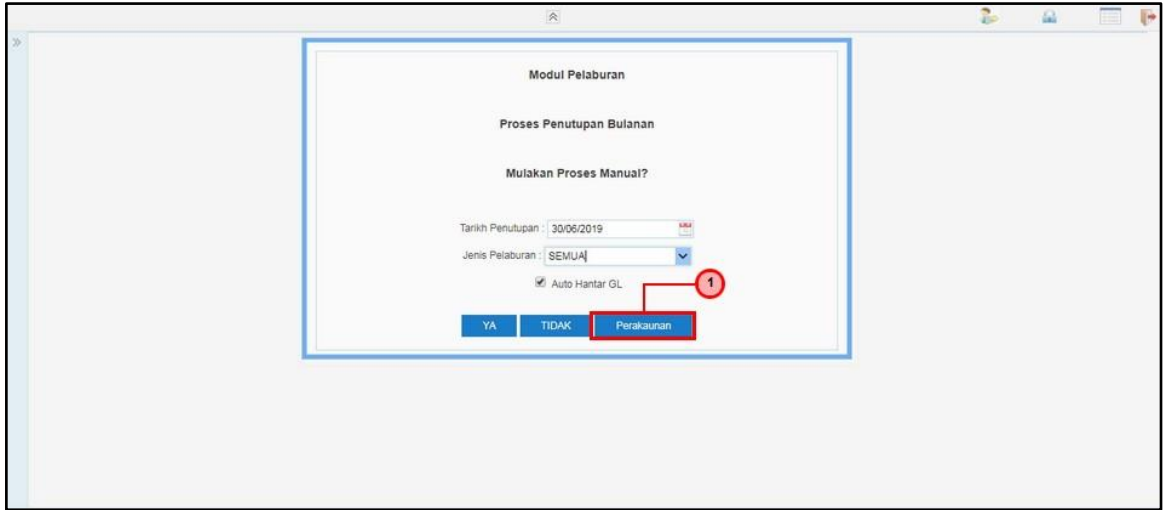

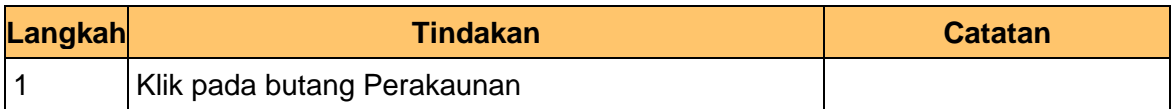

**9.** Skrin Penutupan Bulanan dipaparkan

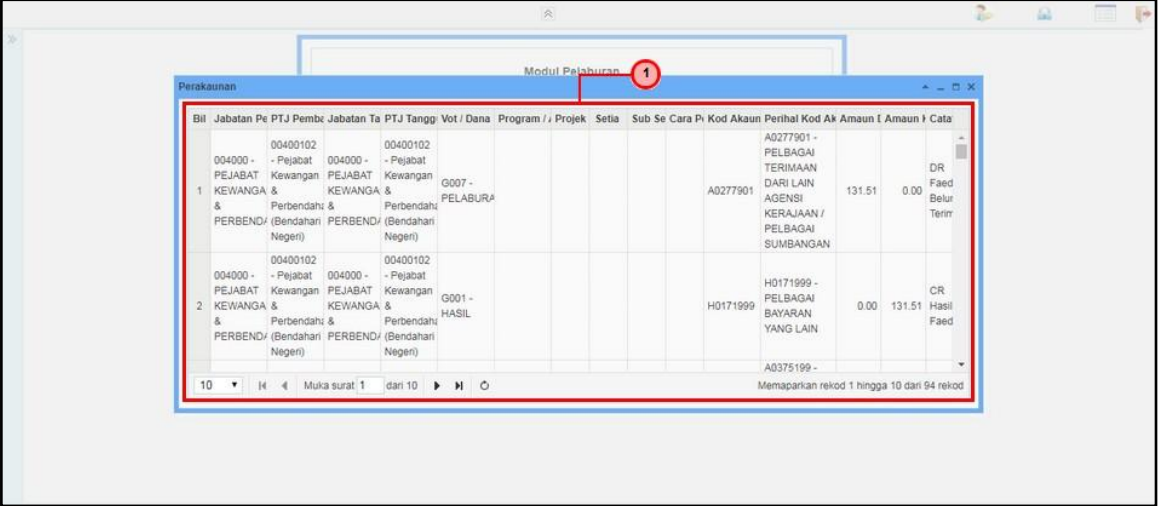

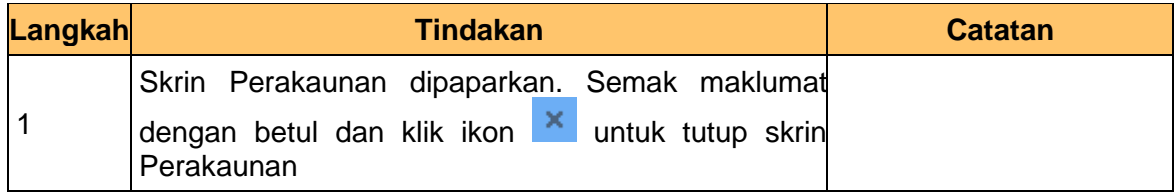

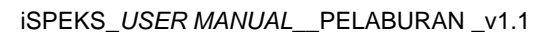

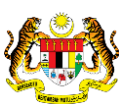

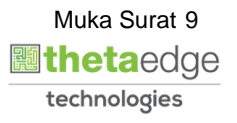

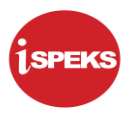

#### **10.** Skrin Penutupan Bulanan dipaparkan

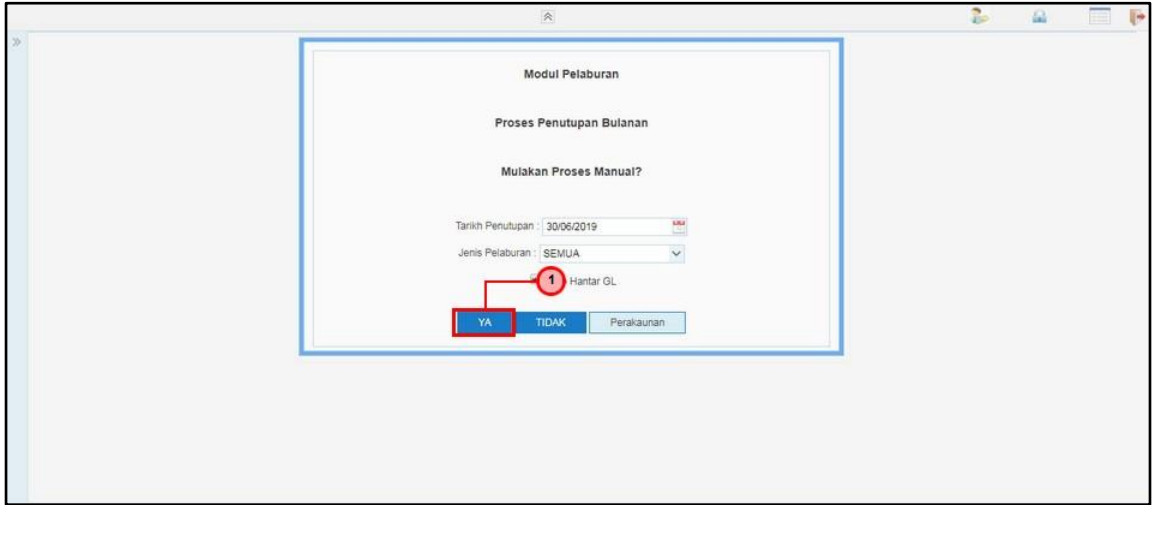

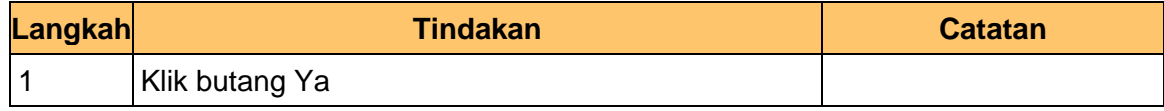

### **11.** Skrin Penutupan Bulanan dipaparkan

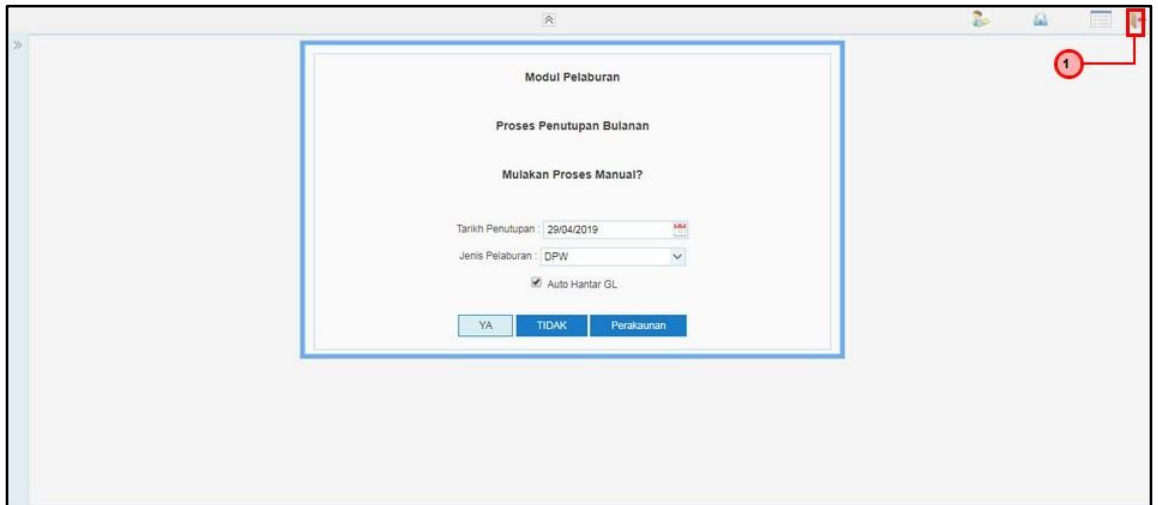

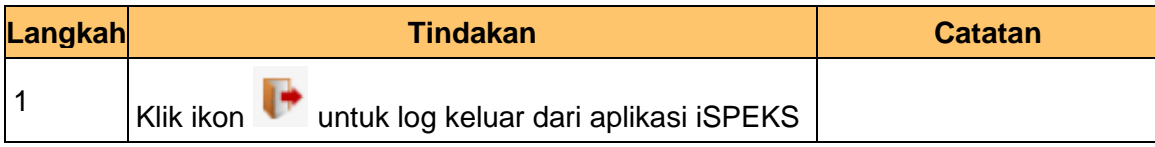

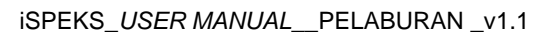

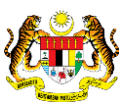

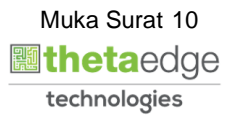